## **UNITED STATES DISTRICT COURT MIDDLE DISTRICT OF LOUISIANA**

# **ADMINISTRATIVE PROCEDURES FOR FILING ELECTRONIC DOCUMENTS**

**FOR CIVIL AND CRIMINAL CASES**

Revised May, 2015

## REVISIONS TO ADMINISTRATIVE PROCEDURES AS OF MARCH 2015

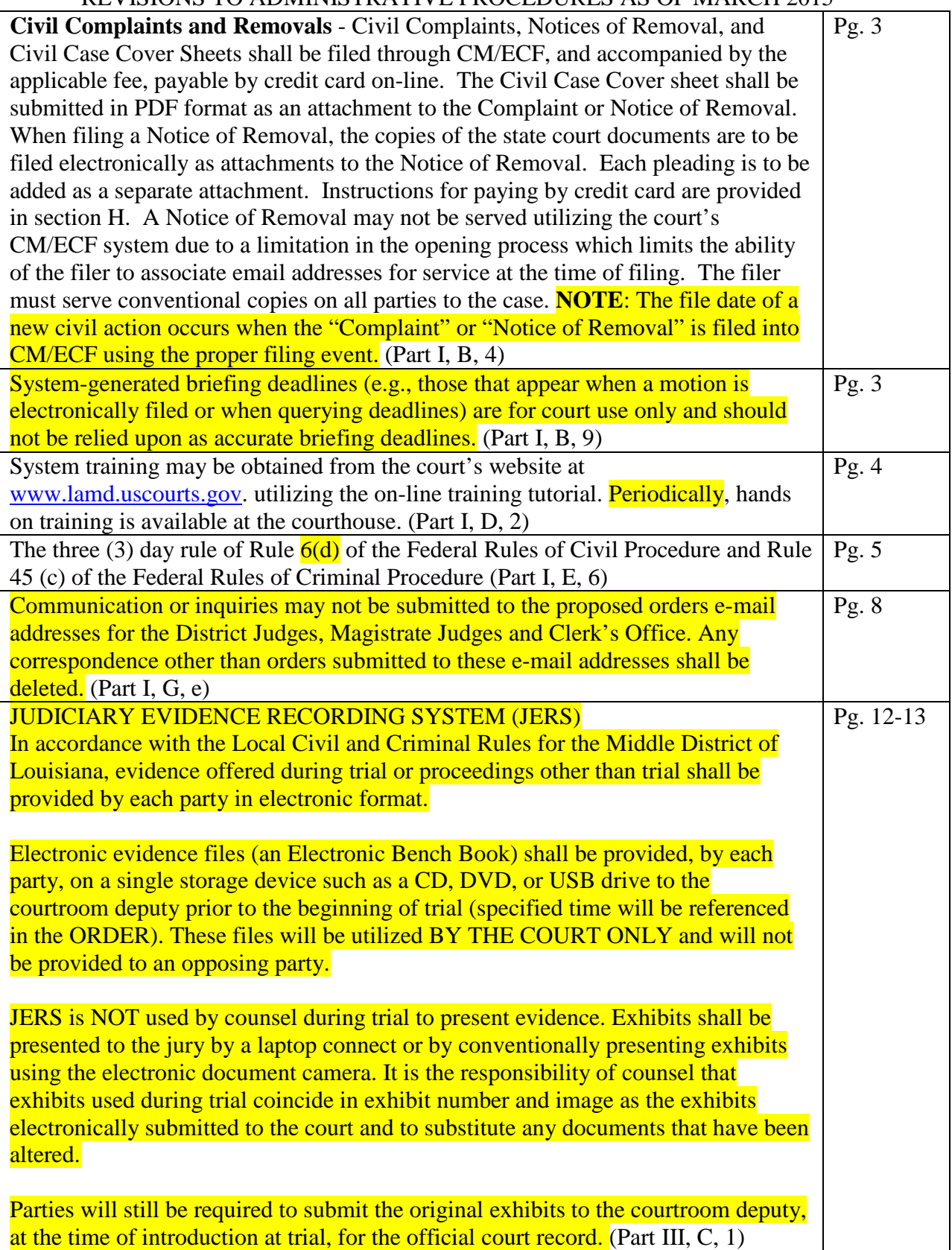

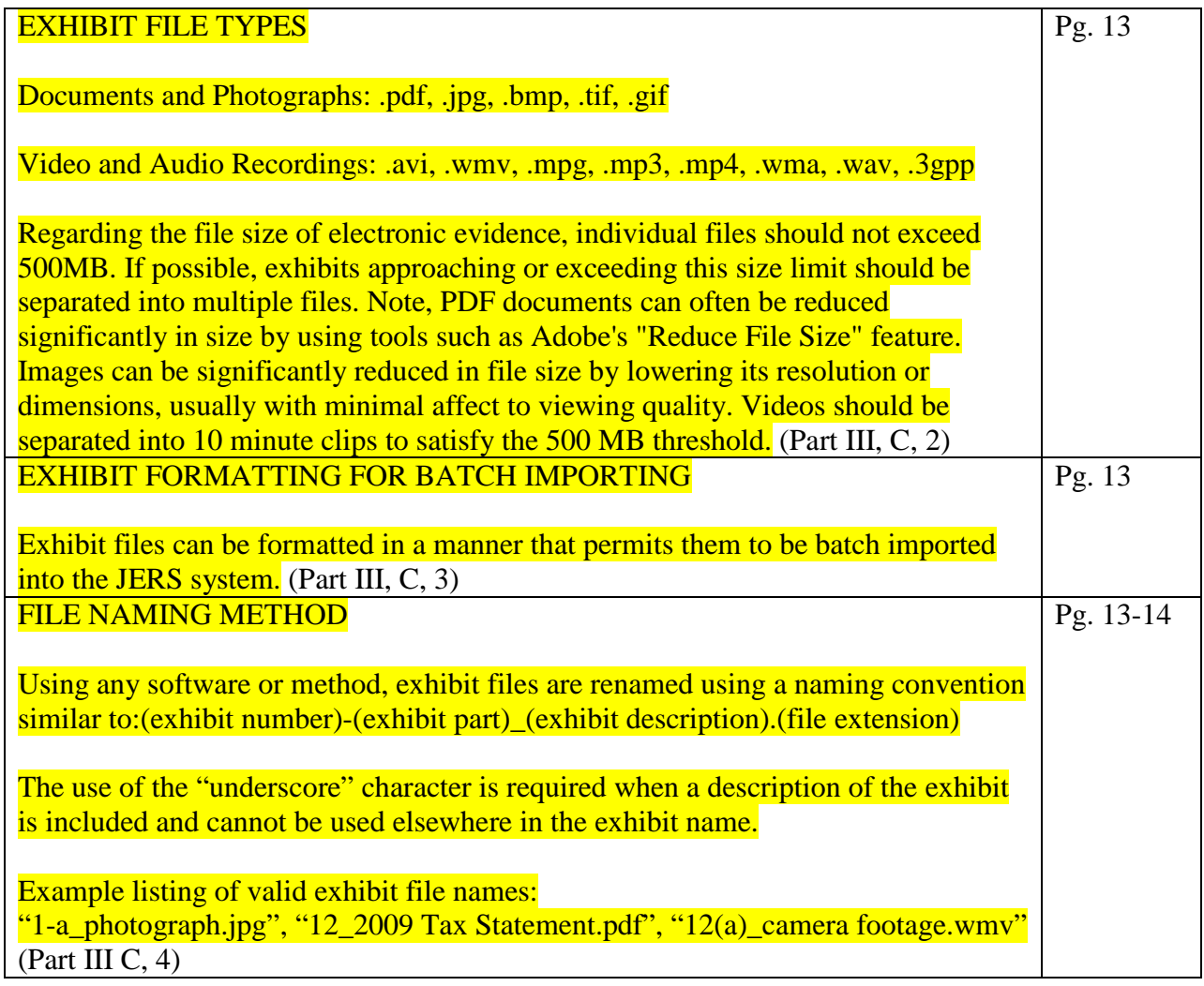

# **Table of Contents**

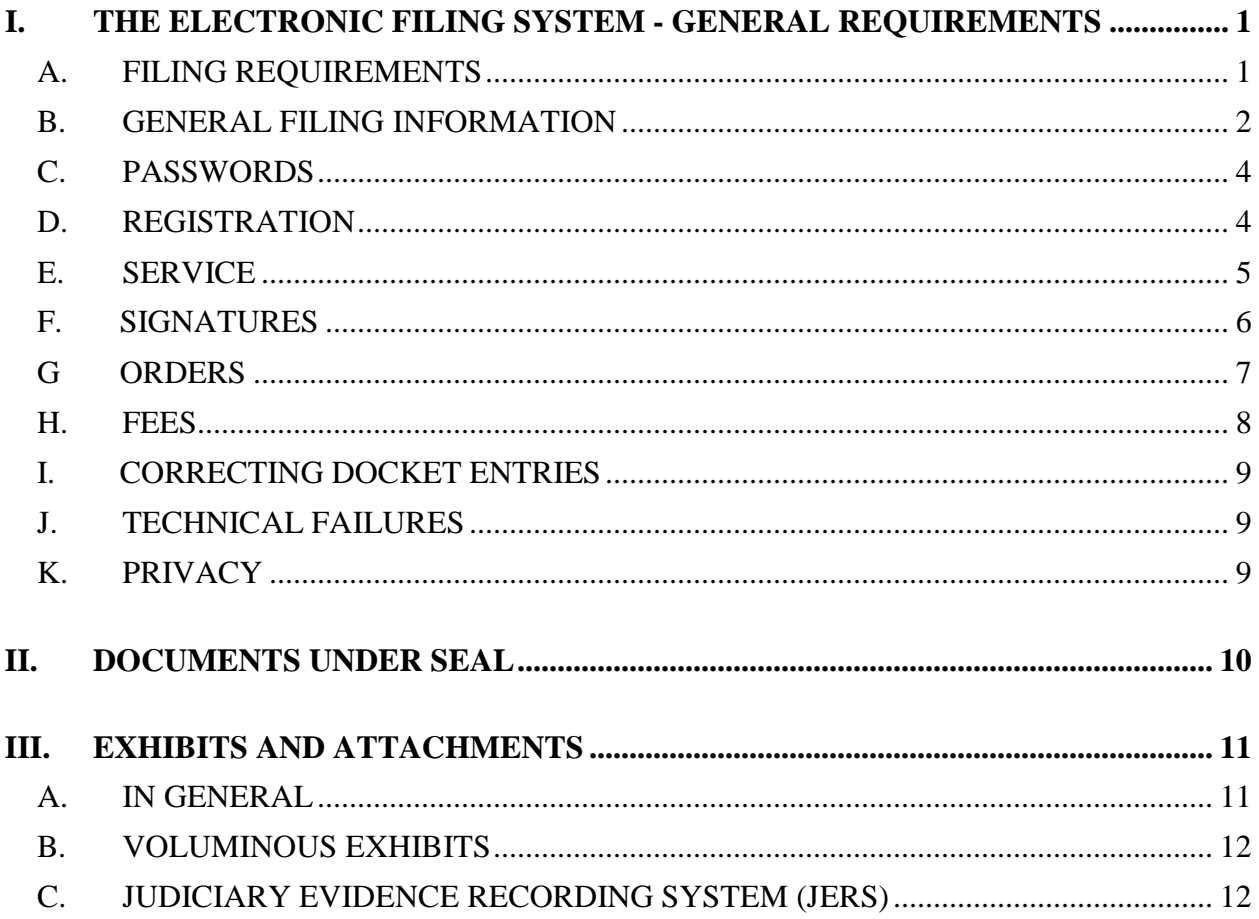

## **UNITED STATES DISTRICT COURT MIDDLE DISTRICT OF LOUISIANA**

## **ADMINISTRATIVE PROCEDURES FOR FILING, SIGNING, AND VERIFYING PLEADINGS AND PAPERS BY ELECTRONIC MEANS IN CIVIL AND CRIMINAL CASES**

#### <span id="page-4-1"></span><span id="page-4-0"></span>**I. THE ELECTRONIC FILING SYSTEM - GENERAL REQUIREMENTS**

- **A. FILING REQUIREMENTS**. The court began accepting filings electronically through the Case Management/Electronic Case Filing system (CM/ECF) on August 1, 2005. Effective March 1, 2007, all documents submitted for filing in this Court in all civil and criminal cases, except those documents specifically exempted in subsection A.3 of these procedures, must be filed electronically in the court's CM/ECF system. Unless otherwise authorized by a judge of this Court or by these procedures, documents to be filed in the System may be submitted in the following ways:
	- 1. **IN ELECTRONIC FORM**. A PDF ("Portable Document Format") document may be uploaded to the System by a registered attorney.
	- 2. **PRO SE FILERS**. Pro se filers shall file paper originals of all complaints, pleadings, motions, affidavits, briefs, and other documents that must be signed or that require either verification or an unsworn declaration under any rule or statue, unless otherwise authorized by the court. The clerk's office will scan these original documents into an electronic file in the System.
	- 3. **DOCUMENTS REQUIRED TO BE FILED IN PAPER**. The following documents shall be filed in paper, referred to as conventionally, and not filed electronically unless specifically authorized by the court:
		- a. Documents filed by pro se litigants shall be filed conventionally, unless otherwise authorized by the court.
		- b. All charging documents in criminal cases such as indictments, superseding indictments, criminal complaints, and bills of information shall be filed conventionally.

Documents include complaints, petitions, pleadings, motions, memoranda, briefs, exhibits, etc.

 $2$  A document created with almost any word-processing program can be converted to pdf. The pdf program, in effect, takes a picture of the original document and allows anyone to open the converted document across a broad range of hardware and software with the layout, format, links, and images intact. For more information on pdf, visit the websites of pdf vendors such as [www.adobe.com/products/acrobat/](http://www.adobe.com/products/acrobat/) or [www.fineprint.com/](http://www.fineprint.com/) .o[r www.primopdf.com](http://www.primopdf.com/)

<sup>&</sup>lt;sup>3</sup> Electronic filing means uploading a document directly from the registered user's computer and filing that document with the court by using the court's Internet-based System.

- c. State Court Records filed in Habeas Corpus Cases shall be filed conventionally since scanning and filing or retrieving them electronically is impractical at this time.
- d. Social Security administrative records (transcripts), which are not available in electronic format, shall be filed conventionally. Those administrative records which are available in electronic format shall be filed electronically as an attachment to the "Notice of Filing Transcript of Administrative Record" event utilizing the procedures set forth in Section III relating to exhibits. Additionally, a courtesy copy shall be delivered to the clerk's office.
- e. Administrative Records in ERISA cases shall be filed conventionally.
- f. Original Bench Books shall be filed conventionally. Parties who are ordered to file Bench Books are to only file the list of exhibits electronically. The original Bench Book shall be promptly delivered to the clerk's office.
- g. Sealed documents in sealed cases must be filed in paper since access to sealed cases is unavailable.

## <span id="page-5-0"></span>**B. GENERAL FILING INFORMATION**

- 1. **Filing** Documents filed electronically must be filed by the party's attorney or an authorized employee of the attorney's office. Documents filed on behalf of a party filed by anyone else may be stricken from the record.
- 2. **Format** Any judge of this Court may order that any document presented to this Court be maintained in either paper or electronic form, regardless of any other provision of these Administrative Procedures.
- 3. **File Date** Electronically filed documents will be deemed to be filed as of the date and time stated on the Notice of Electronic Filing issued by the System. Filing must be completed prior to midnight, central time, to be considered timely filed. If the time of day is of the essence, the assigned judge will order that document filed by a time certain. Although parties may file documents electronically 24 hours a day, filers are strongly encouraged to file all documents during the regular business hours of the Clerk's office, when assistance is available.
- 4. **Civil Complaints and Removals** Civil Complaints, Notices of Removal, and Civil Case Cover Sheets shall be filed through CM/ECF, and accompanied by the applicable fee, payable by credit card on-line. The Civil Case Cover sheet shall

be submitted in PDF format as an attachment to the Complaint or Notice of Removal. When filing a Notice of Removal, the copies of the state court documents are to be filed electronically as attachments to the Notice of Removal. Each pleading is to be added as a separate attachment. Instructions for paying by credit card are provided in section H. A Notice of Removal may not be served utilizing the court's CM/ECF system due to a limitation in the opening process which limits the ability of the filer to associate email addresses for service at the time of filing. The filer must serve conventional copies on all parties to the case. NOTE: The file date of a new civil action occurs when the "Complaint" or "Notice of Removal" is filed into CM/ECF using the proper filing event.

5. **Summonses** - When initiating a new Civil proceeding, a Registered Participant shall electronically prepare the standard Summons for a civil proceeding and electronically file it as an attachment to the electronically filed Complaint. Thereafter, the Clerk will electronically issue the summons and return it to the party who submitted it.

General Order 2005-03 states that the court may sign, seal and issue a summons electronically, although a summons may not be served electronically. Service of the summons and complaint shall be in accordance with Federal Rules of Civil Procedure 4.

- 6. **Leave of Court** If filing of a document requires leave of court, the attorney shall submit a copy of the proposed document as an attachment to the motion for leave of court to file the document. If the Court grants the motion, the clerk shall file the submitted document as ordered. No further action is required by the attorney.
- 7. **Consents to Proceed Before the Magistrate Judge** Consents to Proceed Before the Magistrate Judge shall be filed electronically, unless proceeding pro se or specifically exempted by order of the court, and provided consent of all parties has been obtained and is so indicated by utilizing the procedures set forth in section F 3 relating to multiple signatures. Electronically filed partial consents will be stricken from the record and partial consents received conventionally will not be filed in the record.
- 8. **Official Court Record** The official court record shall be the electronic file, which shall be maintained on the Court's servers.
- 9. **System Generated Briefing Deadlines** System generated briefing deadlines (e.g., those that appear when a motion is electronically filed or when querying deadlines) are for court use only and should not be relied upon as accurate briefing deadlines.
- 10. **Hyperlinks** Electronically filed documents may contain hyperlinks to other portions of the same document or hyperlinks to a location on the Internet that

contains a source document for a citation. Hyperlinks to a cited authority may not replace standard citation form. Complete citations must be included in the text of the filed document. Neither a hyperlink, nor any site to which it refers, shall be considered part of the record. Hyperlinks are simply convenient mechanisms for accessing material cited in a filed document. The Court accepts no responsibility and does not endorse, any product, organization, or content at any hyperlinked site, or at any site to which the site may be linked. The Court accepts no responsibility for the availability or functionality of any hyperlink.

- 11. **Amendment of Procedures** The court may amend these procedures at any time without prior notice.
- <span id="page-7-0"></span>**C. PASSWORDS**. Each attorney who registers to electronically file with this court shall be entitled to one System password from this court. The password permits the attorney to participate in the electronic filing and retrieval of documents in the System.
	- 1. An attorney shall be responsible for all documents filed with his or her password and may file such documents only on behalf of the party he or she represents.
	- 2. No attorney shall knowingly permit or cause his or her password to be utilized by anyone other than an authorized employee of his or her office, and only on behalf of his or her client.
	- 3. The court will only issue passwords to attorneys admitted to this court who are in good standing, including attorneys admitted pro hac vice.
	- 4. If an attorney feels that the security of his/her password has been compromised and the security of the System has been put at risk, the attorney must change his or her password immediately and notify the CM/ECF Help Desk at 1-866-558- 6631 or 225-389-3552 about the potential breach of security. Help Desk hours are 8:00 a.m. - 5:00 p.m., excluding weekends and Federal Holidays. Instructions for changing passwords are located in the CM/ECF Attorney manual.
	- 5. Registration for a password is governed by section D below.

## <span id="page-7-1"></span>**D. REGISTRATION**.

- 1. In order to file a document electronically, an attorney must complete a registration form, found at the court's website at www.lamd.uscourts.gov.
- 2. System training may be obtained from the court's website at [www.lamd.uscourts.gov.](http://www.lamd.uscourts.gov/) utilizing the on-line training tutorial. Periodically, hands-on training is available at the courthouse.
- 3. An attorney may, for good cause shown, request by written motion a temporary exemption from mandatory electronic case filing. If the exemption pertains to a specific case, the motion should be filed in that case. If the exemption pertains to all cases before the court, current and future, said motion should be filed and will be submitted to the Chief Judge.
- 4. An attorney whose e-mail address, mailing address, telephone or FAX number has changed shall timely file a notice of that change and serve a copy of the notice on all parties in actions in which they are involved. Additionally, any ECF Filer must also update his or her user account in the System. This update must be effected prior to the electronic filing of the Notice of Change of Address.

## <span id="page-8-0"></span>**E. SERVICE**.

- 1. Whenever a pleading or other document is filed electronically in accordance with these procedures, the System shall generate a "Notice of Electronic Filing" to the filing party and any other party who has consented to receive notice by electronic means. A "Notice of Electronic Filing" sent to a party who has consented to receiving electronic notice satisfies the requirement of notice under **Rule 5 & Rule 77(d) of the Federal Rules of Civil Procedure.**
- 2. A certificate of service on all parties entitled to service or notice **is still required** when a party files a document electronically. The certificate must state the manner in which service or notice was accomplished. **(Note: Please see Form A at the end of these procedures for an example of a certificate of service.)**
- 3. A party who is not a registered participant of the ECF System is entitled to service of a paper copy of any electronically filed pleading, document or order under **Rule 5(b)(2) (A), (B) or (C) of the Federal Rules of Civil Procedure**.
- 4. Whenever a pleading or other document is filed in paper form, the filer must serve conventional copies on all parties to the case.
- 5. Service of electronically filed sealed documents must be made by other means than through the court's electronic filing system since sealed documents cannot be electronically accessed.
- 6. The three (3) day rule of **Rule 6(d) of the Federal Rules of Civil Procedure and Rule 45 (c) of the Federal Rules of Criminal Procedure** for service by mail shall also apply to service by electronic means.

<sup>&</sup>lt;sup>4</sup> To determine whether another party is a registered user, the filer can select the System's "Utilities" category, click on "Mailing Information for a Case" on the pull-down menu, and enter the case number. The System will then list the registered users in the case.

## <span id="page-9-0"></span>**F. SIGNATURES**.

#### 1. **Attorney Signatures**.

- a. The user log-in and password required to submit documents to the Electronic Filing System serve as the Filing User's signature on all electronic documents filed with the court. They also serve as a signature for purposes of Federal Rule of Civil Procedure 11, the Federal Rules of Civil Procedure, Federal Rules of Criminal Procedure, the local rules of this court, and any other purpose for which a signature is required in connection with proceedings before this court.
- b. An attorney filing a document electronically shall use the following format for their signature **"s/Attorney Name."** Alternatively, the attorney may submit a graphical representation of the attorney's signature in the space where the signature would otherwise appear.

The correct format for an attorney signature is as follows:

s/ Attorney Name Attorney Name Attorney Bar Number Law Firm Name Address (street or box number, city, state & zip code) Telephone Number FAX number Attorney's E-Mail Address

- c. Any party challenging the authenticity of an electronically filed document or the attorney's signature on that document must file an objection to the filing of the document within 14 days from service of the document.
- 2. **Non-Attorney Signatures, Generally**. If the original document requires the signature of a non-attorney, the filing party may scan the original document, and then file it on the System electronically.
	- a. This rule includes all notarized documents.
	- b. Documents electronically filed which require original signatures other than that of the User must be maintained in paper form by the User for 1 year from the expiration of all time periods for appeals.
	- c. A non-filing signatory or party who disputes the authenticity of an electronically filed document with a non-attorney signature or the authenticity of the signature on that document must file an objection to the filing of the document within 14 days from service of the document.
- d. A document containing the signature of a defendant in a criminal case may at the court's option be filed either: 1) in paper form with an original written signature or 2) in a scanned format that contains an image of the defendant's signature.
- 3. **Multiple Signatures**. The following procedure applies when a stipulation or other document (e.g., a joint motion ) requires two or more attorney signatures:
	- a. The filing attorney of any document requiring more than one signature shall file the document electronically indicating the signatories, (e.g., "s/Jane Doe," "s/John Smith," etc.) for each attorney's signature or by scanning the document containing the original signatures and uploading the scanned PDF document .
	- b. By submitting such a document, the filing attorney certifies that each of the other signatories has expressly agreed to the form and substance of the document and that the filing attorney has their actual authority to submit the document electronically. The filing attorney shall retain any records evidencing this concurrence for future production, if necessary, until 1 year from the expiration of all time periods for appeals.
	- c. A non-filing signatory or party who disputes the authenticity of an electronically filed document containing multiple signatures or the authenticity of the signatures themselves must file an objection to the filing of the document within 14 days from service of the document.

## <span id="page-10-0"></span>**G ORDERS**.

## 1. **Signature by the Judge**.

- a. Any order signed electronically by a judge shall have the same force and effect as an order signed physically by the judge. See General Order 2005-03.
- b. When mailing paper copies of an electronically filed order to a party who is not a registered participant of the System, the Clerk's Office shall include the "Notice of Electronic Filing" to provide the non-participant with proof of filing.
- 2. **Text-Only Orders**. The assigned judge or the Clerk's Office, if appropriate, may grant routine orders by a text-only entry upon the docket. In such instances, no PDF document will issue, and a text-only docket entry shall constitute the court's order. A "Notice of Electronic Filing" will be provided to all parties in these instances.

## **3. Proposed Orders.**

- a. A proposed order must bear a heading in compliance with **Rule 10** of the **Federal Rules of Civil Procedure** and **LR 10.1M** and submitted as the last page of the electronically filed motion or submitted as an attachment to the electronically filed motion.
- b. Proposed orders must also be e-mailed, in an editable word processing format, and sent to the appropriate District Judge or Magistrate Judge assigned to the case. The e-mail subject line should contain the case number of the motion filed electronically, which is the subject of the proposed order. For example, **"06-451."**
- c. If a judge orders parties to submit a proposed judgment, it must be emailed, in an editable word processing format, and sent to the appropriate District Judge or Magistrate Judge assigned to the case. It is not to be filed in CM/ECF. The e-mail subject line should be entitled Proposed Judgment and contain the case number and judge's initials. For example, **"Proposed Judgment - 06-451 RET."**
- d. The District Judge/ Magistrate Judge e-mail addresses are as followings:

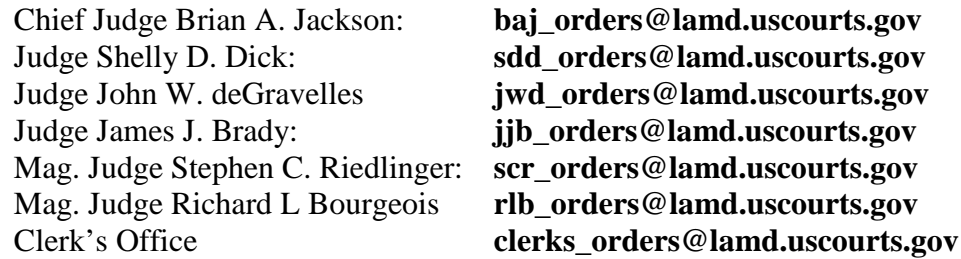

e. Communication or inquiries may not be submitted to the proposed orders e-mail addresses for the District Judges, Magistrate Judges and Clerk's Office. Any correspondence other than orders submitted to these e-mail addresses shall be deleted.

## <span id="page-11-0"></span>**H. FEES**

- 1. All ECF transactions that require a payment shall be paid on-line on the same day that the transaction is docketed.
- 2. Visa, Mastercard, American Express, Discover and Diners Club credit cards will be accepted. Automated Clearing House (ACH), also known as DirectDebit is also available.
- 3. Users will be automatically directed through the Department of the Treasury's Internet payment process when filing any pleading which requires a fee. Once the

payment has been successfully completed, users will automatically return to the filing process.

## <span id="page-12-0"></span>**I. CORRECTING DOCKET ENTRIES**.

- 1. Once a document is submitted to the Court it becomes part of the case docket and corrections to the docket **can only be made by the Clerk's Office**. The System will not permit the filing party to make changes to the document(s) or docket entry filed in error once the transaction has been accepted and the "Notice of Electronic Filing" has been sent. The clerk's office may correct a docketing error made by a filing party, but may not alter the document that has been filed.
- 2. As soon as a filing party discovers that an error has been made, the filing party should contact the **Help Desk at (1-866-558-6631 or 225-389-3552)** in the Clerk's Office with the case number and document number for which the correction is requested and a description of the error. Help Desk hours are 8:00 a.m. - 5:00 p.m., excluding weekends and Federal Holidays.

## 3. **A filing party should not attempt to re-file the document absent specific instruction from the clerk's office or the court.**

## <span id="page-12-1"></span>**J. TECHNICAL FAILURES**.

A Filing User whose filing is made untimely as the result of a technical failure may seek appropriate relief from the court.

## <span id="page-12-2"></span>**K. PRIVACY**.

- 1. To comply with the policy of the Judicial Conference of the United States and E-Government Act of 2002 as amended on August 2, 2004, parties shall refrain from including, or shall partially redact where inclusion is necessary, the following personal data identifiers from all pleadings filed with the court, including exhibits thereto, whether filed electronically or in paper, unless otherwise ordered by the court. (See General Order 2004-07).
	- a. **Social Security Numbers**: Use only the last four digits of the number.
	- b. **Names of Minor Children**: Use only the initials of the child.
	- c. **Dates of Birth**: Use only the year.
	- d. **Financial Account numbers**: Use only the last four digits of the numbers.
	- e. **Home Addresses**: Use only the city and state.
- 2. In compliance with the E-Government Act of 2002, a party wishing to file a document containing the personal identifiers specified above may
	- a. **File an unredacted version of the document under seal**. This document shall be retained by the court as part of the record. Or,
	- b. **File a reference list under seal**. The reference list shall contain the complete personal data identifier(s) and the redacted identifier(s) used in its (their) place in the filing. All references in the case to the redacted identifiers included in the reference list will be construed to refer to the corresponding complete personal data identifier. The reference list must be filed under seal, and may be amended. It shall be retained by the court as part of the record.
- 3. In addition, the filing party may omit or, where inclusion is necessary, partially redact the following confidential information from all pleadings, documents, and exhibits, whether filed electronically or on paper, unless the assigned judge orders otherwise.
	- a. Personal identifying numbers, such as driver's license number;
	- b. Medical records, treatment and diagnosis;
	- c. Employment history;
	- d. Individual financial information; and,
	- e. Proprietary or trade secret information.
- 4. **The responsibility for redacting personal data identifiers rests solely with counsel and the partie.** The clerk's office will not review documents for compliance with this rule, seal on its own motion documents containing personal identifiers, or redact documents, whether filed electronically or on paper.

## <span id="page-13-0"></span>**II. DOCUMENTS UNDER SEAL**

Effective December 10, 2007 Sealed documents shall be electronically filed **only in public cases**. Sealed documents in cases that are sealed must be filed in paper. The following procedures govern the filing of sealed documents.

 A. Sealed documents require leave of court before being filed. Therefore, a "Motion For Leave to File a Document Under Seal" is e-filed and the proposed sealed document is submitted as an attachment to the "Motion for Leave to File a Document Under Seal". If the court grants the motion, the clerk shall file the submitted document as ordered using the sealed documents event (i.e. Sealed Motion, Sealed Brief, Sealed Document). No further action is required by the attorney. Note: In Civil cases the "Motion For Leave to File a Document Under Seal" docket entry and the other docket entries listed in B below are viewable on the docket sheet; however, the document is not viewable by attorneys, case participants or the public. In Criminal cases the "Motion For Leave to File a Document Under Seal" docket entry and the other docket entries listed in B below are not viewable on the docket sheet and the document is not viewable by the attorneys, case participants or the public.

- B. If leave of court has been previously obtained, parties are to electronically file documents, under seal using a sealed document event (i.e. Sealed Motion, Sealed Brief, Sealed Document).
- C. Sealed documents cannot be electronically accessed by attorneys or the public. Electronic access is limited to the judge and court staff. In civil cases an NEF will be generated for the sealed document; however, the document cannot be accessed. In criminal cases an NEF will not be generated for the sealed document. Accordingly, parties may not use the system to serve sealed documents to opposing parties; service must be by conventional means.
- D. Detailed filing instructions may be obtained on the Court's website.
- <span id="page-14-0"></span>**III. EXHIBITS AND ATTACHMENTS**. This section applies to exhibits other than those submitted at trial or a hearing. Trial exhibits will not be scanned unless specifically ordered by the judge presiding over the matter.

## <span id="page-14-1"></span>**A. IN GENERAL**

- 1. A filing user must submit in electronic PDF form all paper based documents referenced as exhibits or attachments, and should include only those excerpts of the referenced documents that are directly germane to the matter under consideration by the court.
- 2. The system accepts only PDF files for upload, and will not accept any single PDF file larger than twenty (20) megabytes; therefore, PDF files larger than twenty (20) megabytes must be separated into multiple PDF files by the filer before attempting to upload.
- 3. The filing party should preview the PDF file before filing to verify the document looks correct and can be read. The filing party should scan at a resolution of 300 pixels per inch (ppi) or higher, which will support archival preservation, and avoid scanning in color unless absolutely necessary.

## <span id="page-15-0"></span>**B. VOLUMINOUS EXHIBITS**

- 1. If the exhibits(s) attached to any particular document exceed a total of twenty 20 megabytes, the filing party should attach all parts in the same order as if presenting the package conventionally. The DESCRIPTION box(es) should be filled out to identify the PDF exhibits/attachments accordingly. (i.e. Exhibit A - Affidavit of Dr. Smith; Exhibit B - Deposition of Jane Doe). If the filing party wishes to combine multiple exhibits into one PDF file (less than 20 megabytes), the filer must include an **exhibit list**.
- 2. Filing large documents into the system is time consuming; therefore, **the total number of files for any one transaction should be limited to three to five**. For a document with attachments larger than 20 megabytes, the party must separate the attachments that exceed 20 megabytes and file them using the event "Additional Attachments to Main Document".

## 3. **How to use** *Additional Attachments to Main Document*

As an example, if you have a Memo in Opposition to a Motion for Summary Judgment with 10 exhibits, each being close to the 20 megabyte limit, follow the instructions below:

- Docket your main document e.g. Memo in Opposition to Motion for Summary Judgment.
- Upload 5 attachments (exhibits), keeping the total file size of the transaction to 20 megabytes. Complete the transaction. (5 attachments (exhibits) are remaining)
- For the remaining attachments, file using the event Additional Attachments to Main Document. Answer "yes" to the question - Attachments to Document
- Upload the remaining 5 attachments (exhibits) and complete the transaction.

## <span id="page-15-1"></span>**C. JUDICIARY EVIDENCE RECORDING SYSTEM (JERS)**

## 1. **IN GENERAL**

- a. In accordance with the Local Civil and Criminal Rules for the Middle District of Louisiana, evidence offered during trial or proceedings other than trial shall be provided by each party in electronic format.
- b. Electronic evidence files (an Electronic Bench Book) shall be provided, by each party, on a single storage device such as a CD, DVD, or USB drive to

the courtroom deputy prior to the beginning of trial (specified time will be referenced in the ORDER). These files will be utilized **BY THE COURT ONLY** and will not be provided to an opposing party.

- c. JERS is **NOT** used by counsel during trial to present evidence. Exhibits shall be presented to the jury by a laptop connect or by conventionally presenting exhibits using the electronic document camera. It is the responsibility of counsel that exhibits used during trial coincide in exhibit number and image as the exhibits electronically submitted to the court and to substitute any documents that have been altered.
- d. Parties will still be required to submit the original exhibits to the courtroom deputy, at the time of introduction at trial, for the official court record.

## 2. **EXHIBIT FILE TYPES**

- a. Documents and Photographs: **.pdf, .jpg, .bmp, .tif, .gif**
- b. Video and Audio Recordings: .**avi, .wmv, .mpg, .mp3, .mp4, .wma, .wav, .3gpp**
- c. Regarding the file size of electronic evidence, individual files should **not exceed 500MB.** If possible, exhibits approaching or exceeding this size limit should be separated into multiple files. Note, PDF documents can often be reduced significantly in size by using tools such as Adobe's "Reduce File Size" feature. Images can be significantly reduced in file size by lowering its resolution or dimensions, usually with minimal affect to viewing quality. Videos should be separated into 10 minute clips to satisfy the 500 MB threshold.

## 3. **EXHIBIT FORMATTING FOR BATCH IMPORTING**

Exhibit files can be formatted in a manner that permits them to be batch imported into the JERS system.

## 4. **FILE NAMING METHOD**

- a. Using any software or method, exhibit files are renamed using a naming convention similar to:
	- (exhibit number)-(exhibit part)\_(exhibit description).(file extension)
- b. The use of the "underscore" character is required when a description of the exhibit is included and cannot be used elsewhere in the exhibit name.
- c. Example listing of valid exhibit file names:
	- "1-a\_photograph.jpg", "12\_2009 Tax Statement.pdf", "12(a)\_camera footage.wmv"

# **FORMS**

Revised May, 2015

#### CERTIFICATE OF SERVICE - SAMPLE FORMAT

#### UNITED STATES DISTRICT COURT MIDDLE DISTRICT OF LOUISIANA

#### SAMPLE FORMAT - CERTIFICATE OF SERVICE

I hereby certify that on [date], a copy of the foregoing [name of document] was filed electronically with the Clerk of Court using the CM/ECF system. Notice of this filing will be sent to \_\_\_\_\_\_\_\_\_\_\_\_\_\_\_\_\_\_\_\_\_\_\_\_\_\_\_\_\_\_\_ by operation of the court's electronic filing system. I also certify that I have mailed by United States Postal Service this filing to the following non-CM/ECF participants: \_\_\_\_\_\_\_\_\_\_\_\_\_\_\_\_\_\_\_\_\_\_\_\_\_\_\_\_\_.

> s/Attorney Name Attorney's Name and Bar Number Attorney For (Plaintiff/Defendant) Law Firm Name Address City, State, Zip Code Phone: (xxx) xxx-xxxx Fax: (xxx) xxx-xxxx E-mail: [xxx@xxx.xxx](mailto:xxx@xxx.xxx)

> > Revised May, 2015